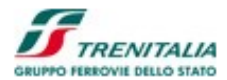

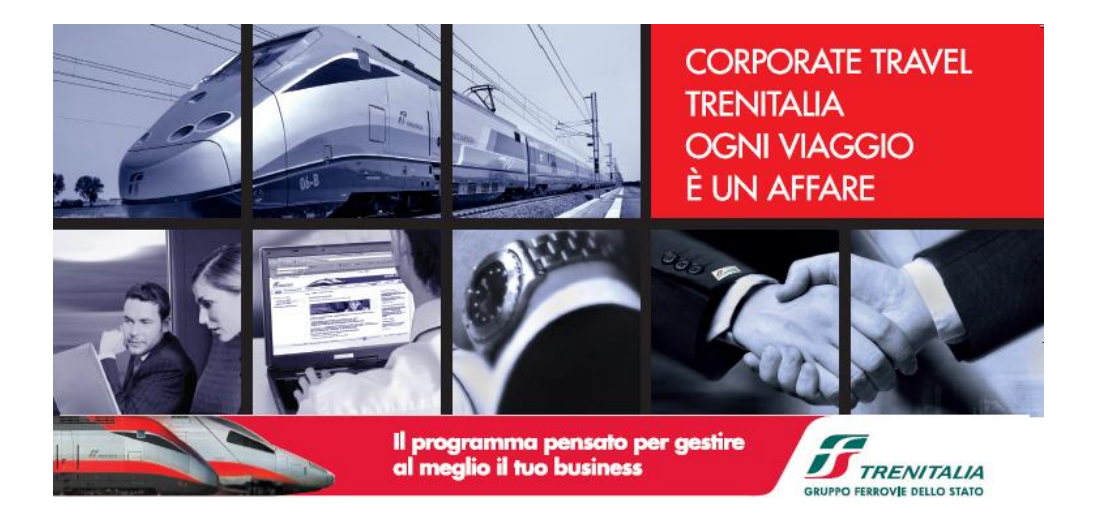

# **Trenitalia – Gruppo Ferrovie dello Stato**

# **PICO – Piattaforma Integrata Commerciale**

## **B2B – Sistema di Vendita**

**Manuale Amministratore**

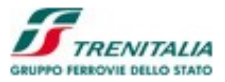

## *B2B - Ruolo Amministratore PMI*

Il ruolo Amministratore PMI (o PMI Administrator) rappresenta colui che procede alla creazione e alla gestione degli utenti e delle loro .

## 1.1.1.1 Le funzioni dell'amministratore PMI

L'accesso all'applicazione per l'amministratore PMI avviene attraverso l'area riservata per le aziende inserendo l'apposita UserID e Password associata all'amministratore che effettua il collegamento:

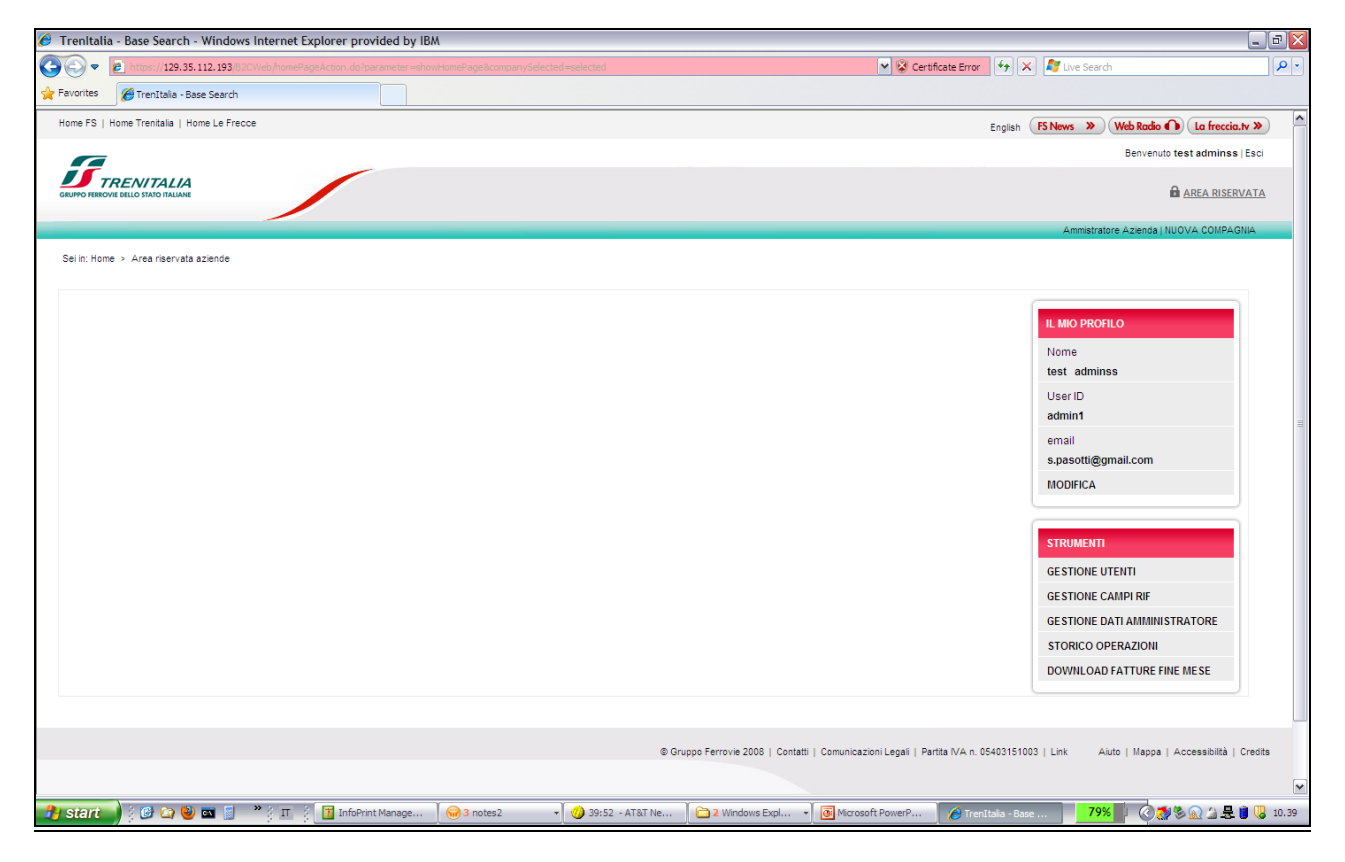

#### **Home Page Amministratore B2B PMI**

L'home page per l'Amministratore mostra due sezioni: "Il mio profilo" e "Strumenti".

La sezione "Il mio profilo" presenta le seguenti informazioni:

#### CAMPI NON EDITABILI

#### **Nome**

Campo che mostra il nome e il cognome dell'amministratore che si è collegato.

#### **UserID**

Campo che permette di visualizzare il nome dell'utente amministratore che si è collegato.

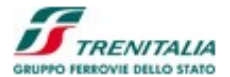

#### **email**

Campo che mostra l'indirizzo di posta elettronica dell'amministratore che si è collegato.

#### COLLEGAMENTO IPERTESTUALE

#### **Modifica**

Collegamento che permette di effettuare le modifiche al profilo amministratore.

La sezione "Strumenti" presenta le seguenti informazioni:

#### COLLEGAMENTO IPERTESTUALE

#### **Gestione Utenti**

Collegamento che permette di effettuare la gestione degli utenti da parte dell'amministratore.

#### **Gestione Campi RIF**

Collegamento che permette di effettuare la gestione dei campi di riferimento (detti Campi RIF) definendone le caratteristiche e l'eventuale obbligatorietà.

#### **Gestione Dati Amministratore**

Collegamento che permette di effettuare la gestione dei dati riferiti all'amministratore.

#### **Storico Operazioni**

Collegamento che permette di effettuare visualizzare i dati dello storico operazioni selezionandoli per utenti PMI.

#### **Download Fatture Fine Mese**

Collegamento al sistema di contabilità Trenitalia (SIREV) per la visualizzazione delle Fatture di Fine Mese.

#### 1.1.1.2 Gestione Utenti

La selezione della *Gestione Utenti* da parte dell'amministratore PMI permette di richiamare una schermata attraverso la quale creare e/o modificare gli utenti associati ad una determinata azienda, ordinarli o ricercarli automaticamente:

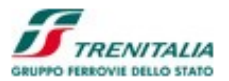

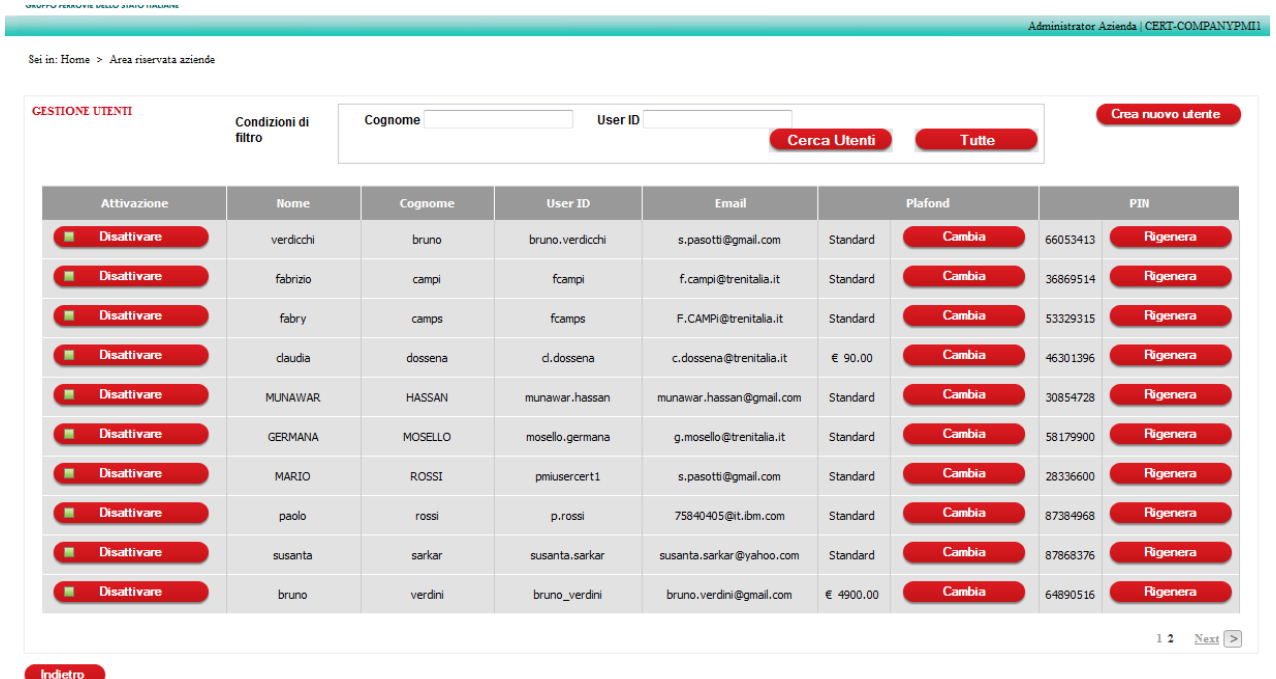

#### **Gestione Utenti - Amministratore B2B PMI**

#### CAMPI NON EDITABILI

#### **Nome**

Colonna della tabella che mostra il nome dell'utente PMI corrispondente alla riga **Cognome**

Colonna della tabella che mostra il cognome dell'utente PMI corrispondente alla riga **UserID**

Colonna della tabella che mostra l'utenza dell'utente PMI corrispondente alla riga **email**

Colonna della tabella che mostra l'email dell'utente PMI corrispondente alla riga

#### CAMPI MODIFICABILI

#### **PIN**

Colonna della tabella che mostra il PIN relativo all'utente PMI corrispondente alla riga (la sua modifica avviene attraverso l'utilizzo del bottone "rigenera" nel caso in cui l'utente sia attivo)

#### **BOTTONI**

#### **Crea nuovo utente**

Bottone che permette all'amministratore di creare un nuovo utente PMI

#### **Attivare / Disattivare**

Bottone che permette di Attivare (in caso non fosse attivo) o di Disattivare (in caso fosse attivo) l'utente PMI corrispondente alla riga della tabella

#### **Rigenera**

Bottone che (se abilitato) permette di rigenerare il PIN dell'utente PMI corrispondente alla riga della tabella

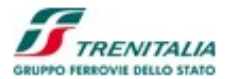

#### **Cambia**

Bottone che (se abilitato) permette di modificare il plafond cambiandolo ad esempio da Standard a Individuale (e viceversa)

La selezione del bottone "*Crea nuovo utente*" permette di richiamare la funzione che permette di creare un nuovo utente PMI:

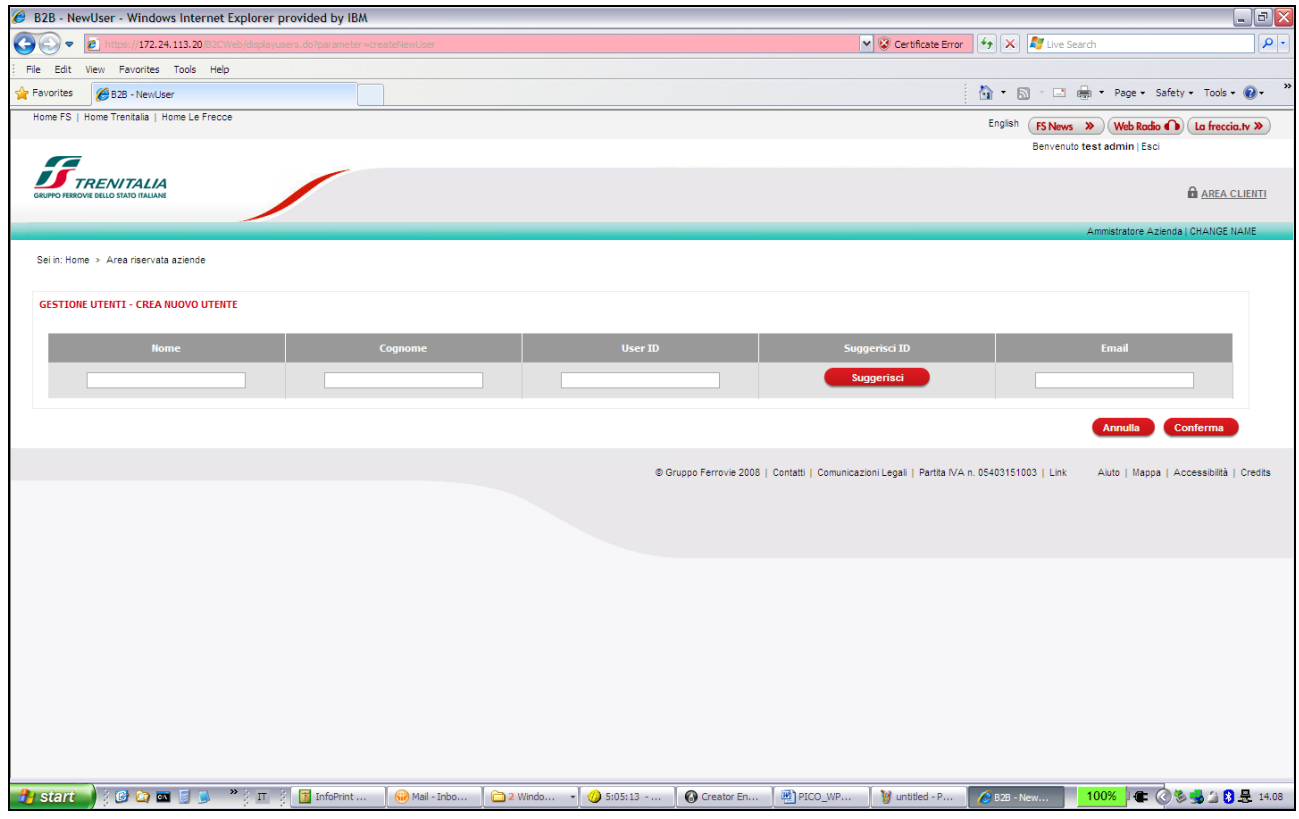

**Creazione Utenti - Amministratore B2B PMI** 

#### CAMPI EDITABILI

#### **Nome**

Campo che permette di inserire il nome dell'utente PMI

#### **Cognome**

Campo che permette di inserire il cognome dell'utente PMI

#### **UserID**

Campo che permette di inserire l'utenza dell'utente PMI (si tratta di un campo valorizzato con la generazione automatica dell'utenza univoca effettuata attraverso il bottone "suggerisci")

#### **email**

Campo che permette di inserire l'email dell'utente PMI

#### **BOTTONI**

#### **Suggerisci**

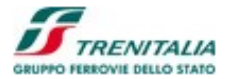

Bottone che permette di generare il possibile UserID univoco dell'utente PMI da creare

#### **Annulla**

Bottone che consente di annullare l'operazione di creazione dell'utente PMI

#### **Conferma**

Bottone che permette di procedere con la creazione dell'utente PMI

| B2B - NewUser - Windows Internet Explorer provided by IBM                                                      |                                                                                  |                                                                              |                                                               |                                                                                         | $\blacksquare$ e $\mathsf{X}$                       |
|----------------------------------------------------------------------------------------------------|----------------------------------------------------------------------------------|------------------------------------------------------------------------------|---------------------------------------------------------------|-----------------------------------------------------------------------------------------|-----------------------------------------------------|
| G<br>$\left( -\right)$<br>$\bullet$ $e$<br>ttps://172.24.113.20/B2CWeb/displayusers.do?parameter=createNewUser |                                                                                  |                                                                              | V & Certificate Error 4 X X Live Search                       |                                                                                         | $ p $ .                                             |
| View Favorites Tools Help<br>File<br>Edit                                                                      |                                                                                  |                                                                              |                                                               |                                                                                         |                                                     |
| <b>Favorites</b><br>B2B - NewUser                                                                              |                                                                                  |                                                                              |                                                               | A ■ 同 · □ 曲 · Page · Safety · Tools · ② ·                                               | $_{\rm \nu}$                                        |
| Home FS   Home Trenitalia   Home Le Frecce<br>$\sqrt{2}$                                                       |                                                                                  |                                                                              |                                                               | English<br>(FS News >> ) (Web Radio (D) La freccia.tv >><br>Benvenuto test admin   Esci | Þ                                                   |
| <b>ENITALIA</b><br>GRUPPO FERROVIE DELLO STATO ITALIAN                                                         |                                                                                  |                                                                              |                                                               |                                                                                         | <b>E AREA CLIENTI</b>                               |
| Sei in: Home > Area riservata aziende                                                                          |                                                                                  |                                                                              |                                                               | Ammistratore Azienda   CHANGE NAME                                                      |                                                     |
|                                                                                                    |                                                                                  |                                                                              |                                                               |                                                                                         |                                                     |
| <b>GESTIONE UTENTI - CREA NUOVO UTENTE</b>                                                                     |                                                                                  |                                                                              |                                                               |                                                                                         |                                                     |
| <b>Nome</b>                                                                                                    | Cognome                                                                          | User ID                                                                      | Suggerisci ID                                                 | Email                                                                                   |                                                     |
| Andrea<br>Sasanelli                                                                                            |                                                                                  | <b>Suggested Users</b><br>$\boldsymbol{\mathsf{x}}$                          | Suggerisci                                                    | asasa@gmail.com                                                                         |                                                     |
|                                                                                                    | asasanelli<br>an.sasanelli<br>and sas<br>andsas<br>and sasanelli<br>andsasanelli | andrea.sasanelli<br>andrea sasanelli<br>sasanelli.andrea<br>sasanelli_andrea | tti   Comunicazioni Legali   Partita NA n. 05403151003   Link | <b>Annulla</b>                                                                          | Conferma<br>Aiuto   Mappa   Accessibilità   Credits |
|                                                                                                    |                                                                                  |                                                                              | h,                                                            |                                                                                         | $\checkmark$                                        |
| $\vert \cdot \vert$<br><b>COMB</b><br>$\frac{1}{2}$ T $\frac{1}{2}$ T information                              |                                                                                  | Ш                                                                            | PICO_WP                                                       |                                                                                         | $\rightarrow$<br>100%   全 3 3 3 3 8 ± 14.09         |
| $H$ start                                                                                                    | (iii) Mail - Inbo<br>2 Windo v 3:05:44 -                                         | <b>O</b> Creator En                                                          | M untitled - P                                                | <b>6</b> B2B - New                                                                      |                                                     |

**Creazione Utenti – Suggerimento utenti** 

Una volta che il nuovo utente è stato creato il sistema mostra un messaggio di conferma.

Nel caso di modifica di un plafond il sistema mostra una serie di informazioni sui plafond aziendali e individuali indicando il valore del plafond residuo. Nel caso in cui si toglie l'indicazione "Standard" allora l'amministratore può inserire il valore del plafond individuale. Le modifiche vengono confermate selezionando il bottone "Cambia".

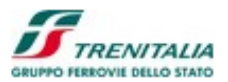

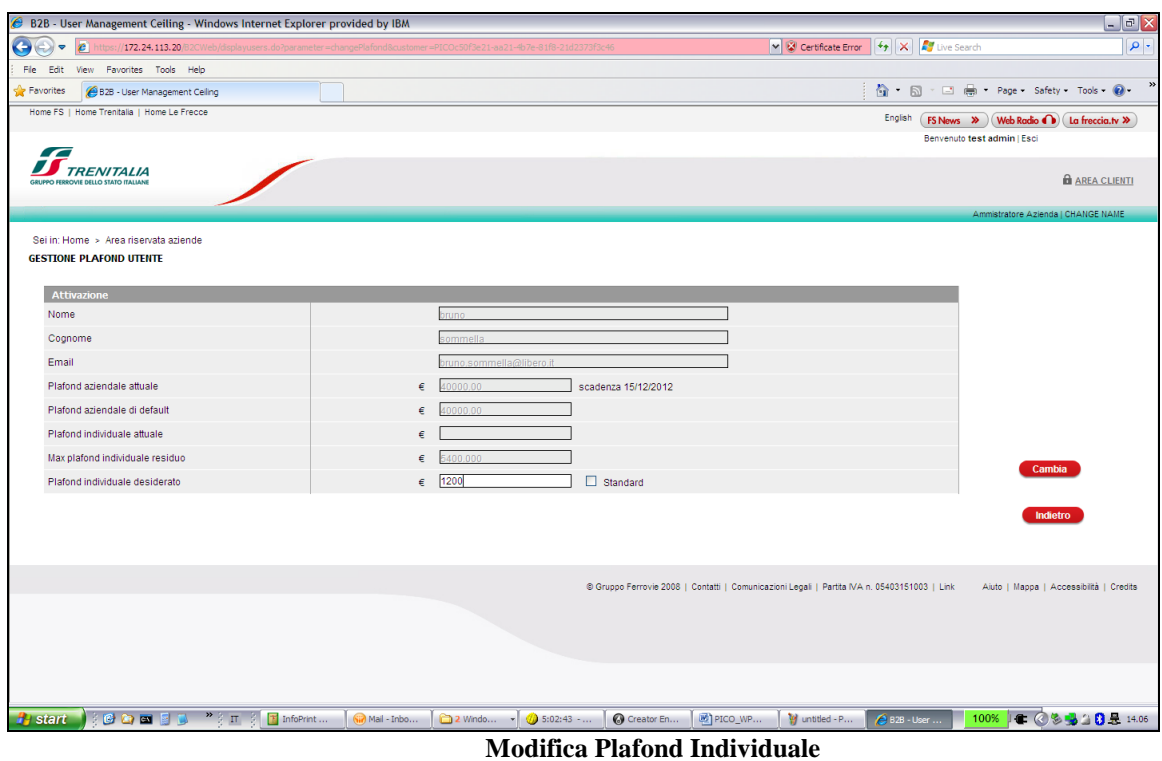

## 1.1.1.3 Gestione Campi RIF

La selezione del collegamento *Gestione Campi RIF* da parte dell'amministratore PMI permette di richiamare una schermata attraverso la quale è possibile gestire (creare, modificare o eliminare) i campi di riferimento (detti campi RIF) definendone la struttura e l'eventuale obbligatorietà:

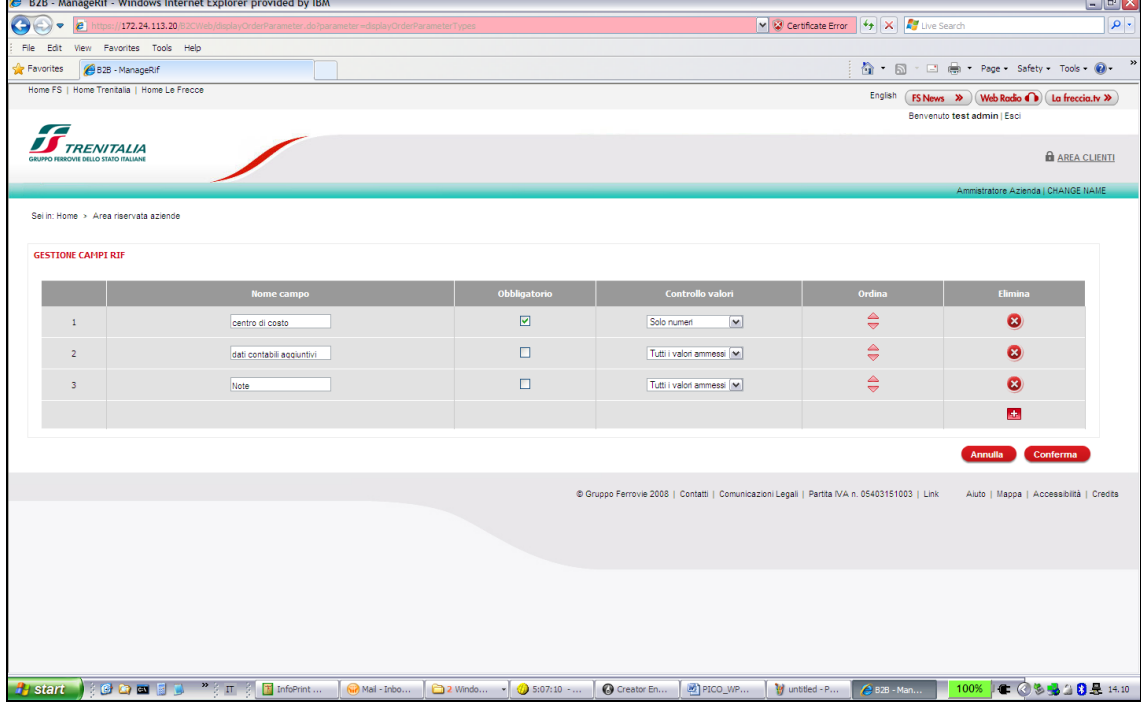

**Gestione Campi RIF**

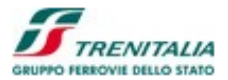

#### CAMPI EDITABILI

#### **Nome campo**

Colonna della tabella che permette di inserire il nome del campo di riferimento

#### **Obbligatorio**

Check-box che permette di definire l'obbligatorietà o meno del campo di riferimento corrispondente alla riga della tabella (il valore di default è il check-box non selezionato quindi campo non obbligatorio)

#### **Controllo valori**

Combo-box (menu' a tendina) che permette di impostare i valori ammissibili (numerici, alfanumerici, data, ecc.) del campo di riferimento corrispondente alla riga della tabella

#### **Ordina**

Frecce che permettono di definire l'ordinamento di visualizzazione del campo di riferimento corrispondente alla riga della tabella

#### **Elimina**

Il simbolo "X" permette di eliminare il campo di riferimento corrispondente alla riga della tabella mentre il simbolo "+" (presente sull'ultima riga) permette di aggiungere un nuovo campo di riferimento

#### **BOTTONI**

#### **Annulla**

Bottone che permette di annullare l'operazione di gestione campi RIF

#### **Conferma**

Bottone che permette di confermare l'operazione di gestione campi RIF Al termine dell'operazione di gestione campi RIF:

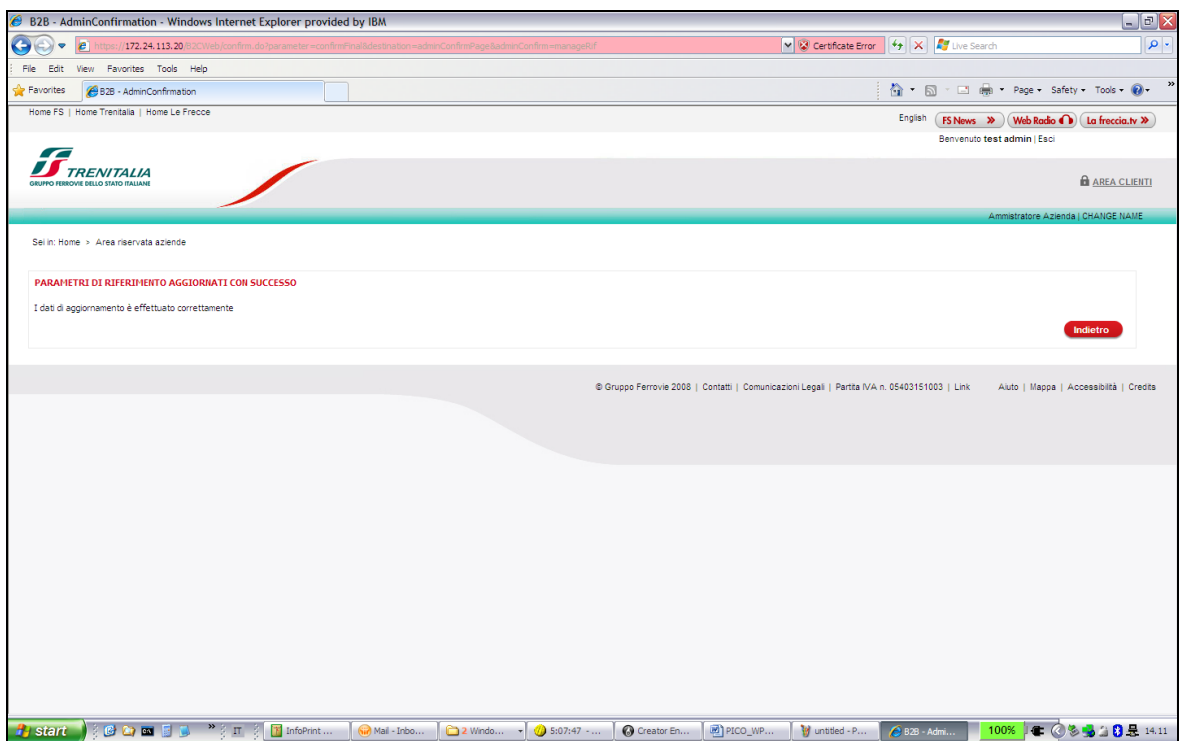

#### **Conferma gestione Campi RIF**

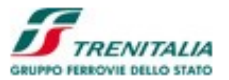

#### **BOTTONI**

#### **Indietro**

Bottone che permette di tornare al menu' dell'amministratore B2B.

## 1.1.1.4 Gestione Dati Amministratore

La selezione del collegamento *Gestione Dati Amministratore* permette di richiamare una schermata attraverso la quale è possibile modificare alcuni campi relativi all'amministratore PMI (Nome, Cognome e Email):

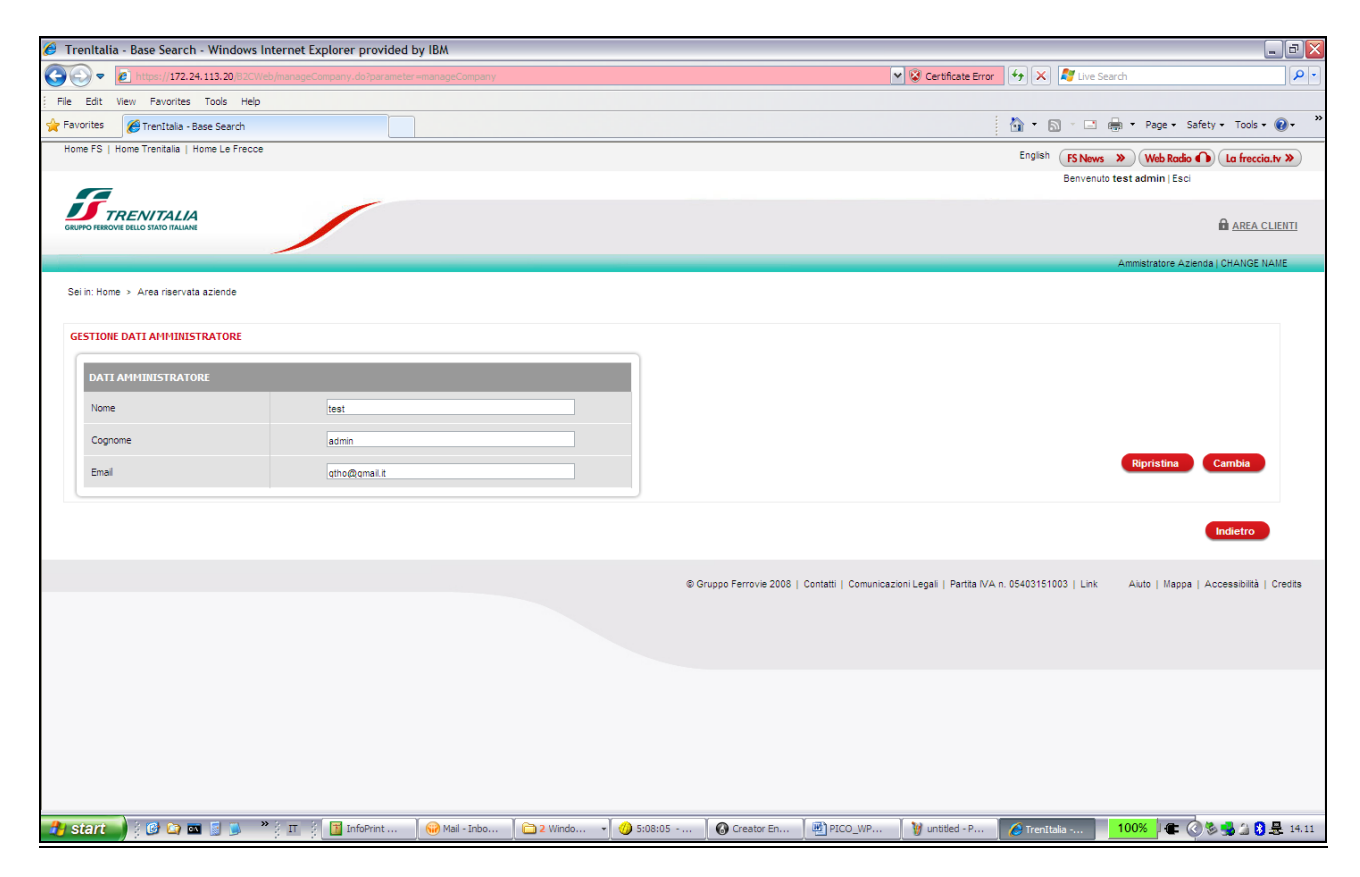

#### **Gestione Dati Amministratore**

#### CAMPI EDITABILI

#### **Nome**

Campo che permette di modificare il nome dell'amministratore PMI

### **Cognome**

Campo che permette di modificare il cognome dell'amministratore PMI **Email**

Campo che permette di modificare l'email dell'amministratore PMI

#### **BOTTONI**

#### **Indietro**

Bottone che permette di tornare al menu' dell'amministratore PMI.

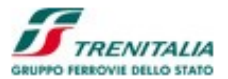

#### **Ripristina**

Bottone che permette di ripristinare i precedenti dati dell'amministratore PMI (perdendo le modifiche che sono state eventualmente inserite)

#### **Cambia**

Bottone che permette di procedere con le modifiche ai dati dell'amministratore PMI

Dopo aver premuto il bottone cambia, il sistema mostra una finestra di pop-up per la richiesta di conferma:

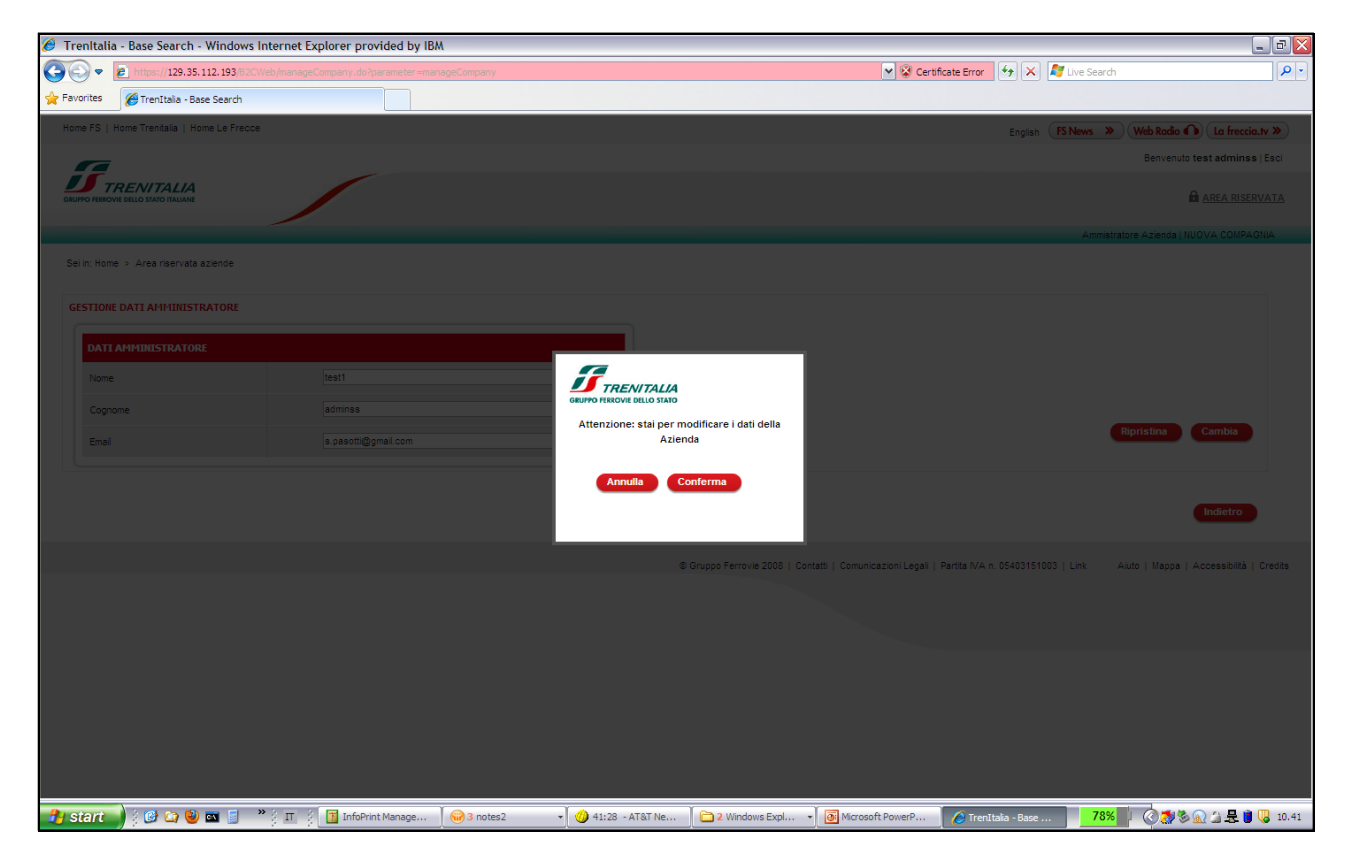

#### **Conferma Modifica Dati Amministratore**

Una volta confermata la modifica il sistema mostra un messaggio di avvenuto cambiamento dei dati dell'amministratore PMI.

### 1.1.1.5 Consultazione Storico Operazioni

L'amministratore PMI può procedere alla consultazione dello Storico Operazioni selezionando l'apposita voce della home page:

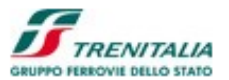

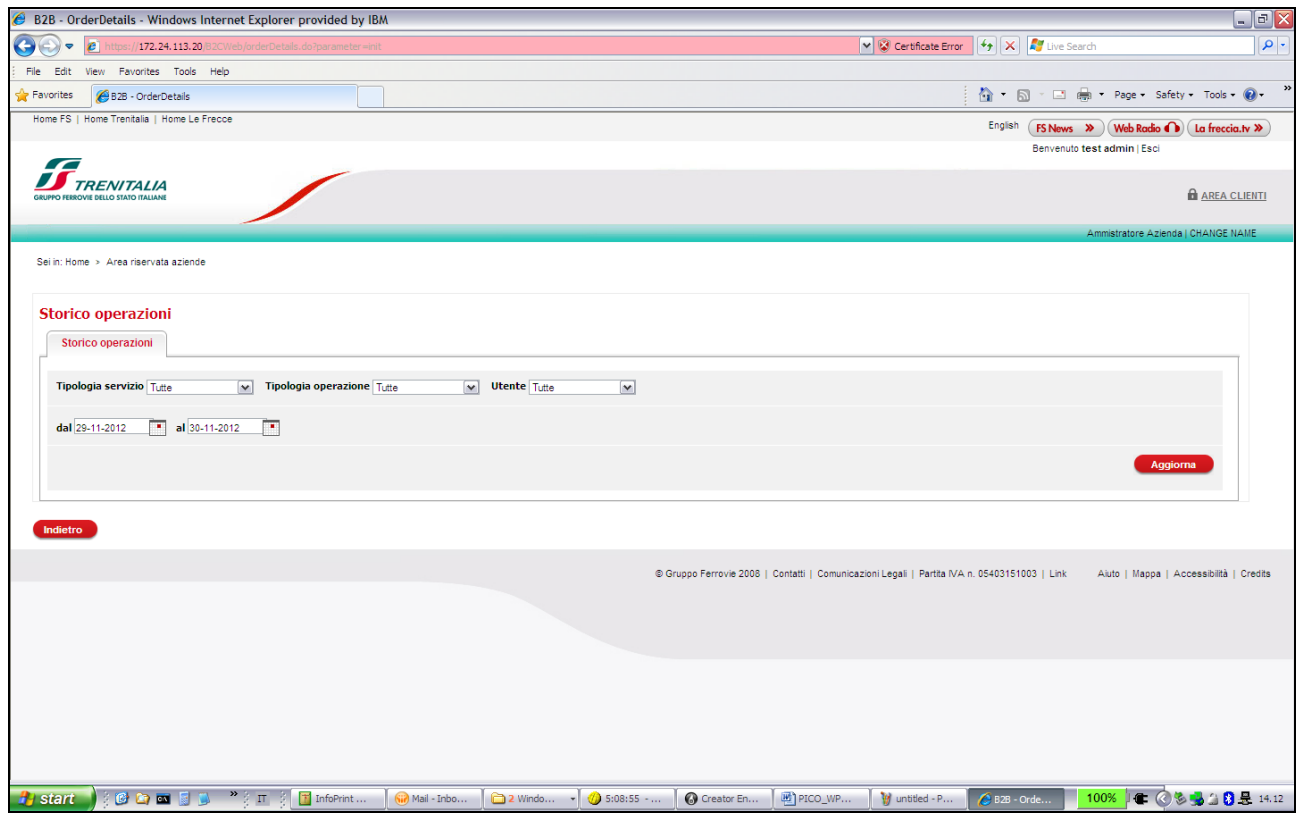

**Storico Operazioni – Parametri di ricerca**

#### CAMPI EDITABILI

#### **Tipologia servizio**

Combo-box (menu' a tendina) che permette di filtrare la ricerca per tipologia di servizio (ad esempio viaggio standard)

#### **Tipologia operazione**

Combo-box (menu' a tendina) che permette di filtrare la ricerca per tipologia di operazione (ad esempio vendita, cambio prenotazione, rimborso)

#### **Utente**

Combo-box (menu' a tendina) che permette di filtrare la ricerca per uno specifico utente PMI

#### **Acquisto dal ... al ...**

Campo che permette di impostare un intervallo di date per filtrare la ricerca dello storico operazioni

#### BOTTONI

#### **Aggiorna**

Bottone che permette di aggiornare i dati di filtro impostati dall'Amministratore PMI **Scarica i dati in formato .xls**

Bottone che permette di scaricare i dati dello storico operazioni in formato "foglio elettronico" (Excel)

#### **Indietro**

Bottone che permette di tornare al menu' principale dell'Amministratore PMI

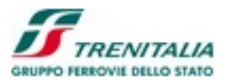

|                         |                                                 | B2B - OrderDetails - Windows Internet Explorer provided by IBM |                                                                     |                                                          |                                                                                          |                                                        | $\Box$ e $\mathsf{X}$                                     |
|-------------------------|-------------------------------------------------|----------------------------------------------------------------|---------------------------------------------------------------------|----------------------------------------------------------|------------------------------------------------------------------------------------------|--------------------------------------------------------|-----------------------------------------------------------|
|                         | B<br>172.24.113.20                              |                                                                | 32CWeb/orderDetails.do?parameter=displayOrderDetails8userType=admir |                                                          | Certificate Error                                                                        | $  \mathbf{L}_f   \times   \mathbf{L}_f  $ Live Search |                                                           |
| Edit                    | View Favorites Tools Help                       |                                                                |                                                                     |                                                          |                                                                                          |                                                        |                                                           |
| <b>Favorites</b>        | B2B - OrderDetails                              |                                                                |                                                                     |                                                          |                                                                                          | $\cap$<br>$\boxdot$<br><b>Exit</b>                     | Page Safety Tools Q.                                      |
|                         | Home FS   Home Trenitalia   Home Le Frecce      |                                                                |                                                                     |                                                          |                                                                                          | English                                                | FS News $\gg$ (Web Radio $\bullet$ ) (La freccia.tv $\gg$ |
|                         |                                                 |                                                                |                                                                     |                                                          |                                                                                          | Benvenuto test admin   Esci                            |                                                           |
| $\sqrt{2}$              | ENITALIA<br>GRUPPO EERPOME DELLO STATO ITALIANI |                                                                |                                                                     |                                                          |                                                                                          |                                                        | <b>R</b> AREA CLIENTI                                     |
|                         |                                                 |                                                                |                                                                     |                                                          |                                                                                          |                                                        |                                                           |
|                         |                                                 |                                                                |                                                                     |                                                          |                                                                                          |                                                        | Ammistratore Azienda   CHANGE NAME                        |
|                         | Sei in: Home > Area riservata aziende           |                                                                |                                                                     |                                                          |                                                                                          |                                                        |                                                           |
|                         |                                                 |                                                                |                                                                     |                                                          |                                                                                          |                                                        |                                                           |
|                         | <b>Storico operazioni</b>                       |                                                                |                                                                     |                                                          |                                                                                          |                                                        |                                                           |
|                         | <b>STORICO OPERAZIONI</b>                       |                                                                |                                                                     |                                                          |                                                                                          |                                                        |                                                           |
|                         |                                                 |                                                                |                                                                     |                                                          |                                                                                          |                                                        |                                                           |
|                         |                                                 |                                                                |                                                                     |                                                          |                                                                                          |                                                        |                                                           |
|                         | Tipologia servizio Tutte                        | $\mathbf{v}$                                                   | Tipologia operazione Tutte                                          | <b>Utente</b> Tutte<br>$\overline{\mathbf{v}}$<br>$\sim$ |                                                                                          |                                                        |                                                           |
|                         |                                                 |                                                                |                                                                     |                                                          |                                                                                          |                                                        |                                                           |
|                         | dal 01-10-2012                                  | $\boxed{•}$ al 30-11-2012<br>▬                                 |                                                                     |                                                          |                                                                                          |                                                        |                                                           |
|                         |                                                 |                                                                |                                                                     |                                                          |                                                                                          |                                                        | Aggiorna                                                  |
|                         |                                                 |                                                                |                                                                     |                                                          |                                                                                          |                                                        |                                                           |
|                         |                                                 |                                                                |                                                                     |                                                          |                                                                                          |                                                        |                                                           |
|                         | data operazione                                 | <b>Utente</b>                                                  | operazione                                                          | nome viaggio                                             | descrizione                                                                              | ordine                                                 | servizio                                                  |
| $\mathbf{1}$            | 2012-11-29                                      | pmiuser1                                                       | Vendita                                                             | Il mio Viaggio 29/11/2012 13:53                          | Roma Termini (06:25) - Milano Centrale (09:45)                                           | 41130186                                               | Viaggio Standard                                          |
| $\overline{2}$          | 2012-11-29                                      | pmiuser1                                                       | Vendita                                                             | Il mio Viaggio 29/11/2012 13:53                          | Roma Termini (06:25) - Milano Centrale (09:45)                                           | 41130186                                               | <b>Viaggio Standard</b>                                   |
| $\overline{\mathbf{3}}$ | 2012-11-29                                      | pmiuser1                                                       | Vendita                                                             | Il mio Viaggio 29/11/2012 13:53                          | Roma Termini (06:25) - Milano Centrale (09:45)                                           | 41130186                                               | Viaggio Standard                                          |
| $\overline{4}$          | 2012-11-29                                      | pmiuser1                                                       | Vendita                                                             | Il mio Viaggio 29/11/2012 13:47                          | Roma Termini (06:15) - Milano Centrale (09:40)                                           | 41130182                                               | Viaggio Standard                                          |
| 5                       | 2012-11-29                                      | pmiuser1                                                       | Vendita                                                             | Il mio Viaggio 29/11/2012 12:55                          | Frascati (10:34) - Milano Centrale (15:40)                                               | 41130166                                               | Viaggio Standard                                          |
| 6                       | 2012-11-29                                      | pmiuser1                                                       | Vendita                                                             | Il mio Viaggio 29/11/2012 12:55                          | Frascati (10:34) - Milano Centrale (15:40)                                               | 41130166                                               | <b>Viaggio Standard</b>                                   |
| $\overline{7}$          | 2012-11-29                                      | pmiuser1                                                       | Vendita                                                             | My travel 29/11/2012 12:09                               | Frascati (07:30) - Milano Centrale (11:40)                                               | 41130148                                               | <b>Viaggio Standard</b>                                   |
| 8                       |                                                 |                                                                | Vendita                                                             |                                                          |                                                                                          |                                                        |                                                           |
| $\overline{9}$          | 2012-11-29<br>2012-11-29                        | pmiuser1<br>pmiuser1                                           | Vendita                                                             | My travel 29/11/2012 12:09<br>My travel 29/11/2012 12:09 | Frascati (07:30) - Milano Centrale (11:40)<br>Frascati (07:30) - Milano Centrale (11:40) | 41130148<br>41130148                                   | Viaggio Standard<br>Viaggio Standard                      |

**Storico Operazioni – Risultato della ricerca**

#### CAMPI NON EDITABILI

#### **(numero progressivo operazione)**

Colonna della tabella (senza titolo) che mostra il numero progressivo

#### **Data operazione**

Colonna della tabella che mostra la data in cui è stata effettuata una specifica operazione (vendita, rimborso, ecc.)

#### **Utente**

Colonna della tabella che mostra il nome dell'utente PMI a cui è riferita l'operazione **Operazione**

Colonna della tabella che mostra la tipologia dell'operazione (vendita, cambio prenotazione, rimborso, ecc.)

#### **Nome Viaggio**

Colonna della tabella che mostra il nome mnemonico del viaggio fornito dall'utente PMI (il valore di default inserito dal sistema è la data dell'acquisto)

#### **Descrizione**

Colonna della tabella (senza titolo) che mostra il tragitto (e l'orario) del viaggio

#### **Ordine**

Colonna della tabella (senza titolo) che mostra il numero d'ordine dell'operazione **Servizio**

Colonna della tabella (senza titolo) che ne mostra il nome del servizio (ad esempio viaggio standard)

L'amministratore PMI può selezionare il bottone *"Scarica i dati in formato .xls"* per salvare/memorizzare i dati su foglio elettronico.

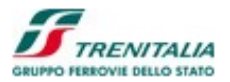

|           |                         | B2B - OrderDetails - Windows Internet Explorer provided by IBM |                               |                                                                     |                                 |                         |                                                                                                    |                           | $\sim$                                  | $\vert$ a                  |
|-----------|-------------------------|----------------------------------------------------------------|-------------------------------|---------------------------------------------------------------------|---------------------------------|-------------------------|----------------------------------------------------------------------------------------------------|---------------------------|-----------------------------------------|----------------------------|
|           |                         | 172.24.113.20<br>B                                             |                               | B2CWeb/orderDetails.do?parameter=displayOrderDetails8userType=admin |                                 |                         | Certificate Error                                                                                      | Live Search<br>$4 \times$ |                                         | - م                        |
| File      |                         | Edit View Favorites Tools Help                                 |                               |                                                                     |                                 |                         |                                                                                                    |                           |                                         | $\boldsymbol{\mathcal{V}}$ |
| Favorites |                         | Connecting                                                     |                               |                                                                     |                                 |                         |                                                                                                    | 合一同                       | Tools . (2) Tools . (2) .               |                            |
|           |                         | <b>Tipologia servizio</b> Tutte                                | $\mathbf{v}$                  | Tipologia operazione Tutte                                          | <b>Utente</b> Tutte<br>$\sim$   | $\overline{\mathbf{v}}$ |                                                                                                    |                           |                                         | $\hat{\phantom{a}}$        |
|           |                         | dal 01-10-2012                                                 | $\sqrt{1}$ al 30-11-2012<br>◚ |                                                                     |                                 |                         |                                                                                                    |                           |                                         |                            |
|           |                         |                                                                |                               |                                                                     |                                 |                         |                                                                                                    |                           |                                         |                            |
|           |                         |                                                                |                               |                                                                     |                                 |                         |                                                                                                    |                           | Aggiorna                                |                            |
|           |                         |                                                                |                               |                                                                     |                                 |                         |                                                                                                    |                           |                                         |                            |
|           |                         | data operazione                                                | <b>Utente</b>                 | operazione                                                          | nome viaggio                    |                         | descrizione                                                                                            | ordine                    | servizio                                |                            |
|           | $\mathbf{1}$            | 2012-11-29                                                     | pmiuser1                      | Vendita                                                             | Il mio Viaggio 29/11/2012 13:53 |                         | Roma Termini (06:25) - Milano Centrale (09:45)                                                         | 41130186                  | <b>Viaggio Standard</b>                 |                            |
|           | $\overline{2}$          | 2012-11-29                                                     | pmiuser1                      | Vendita                                                             | Il mio Viaggio 29/11/2012 13:53 |                         | Roma Termini (06:25) - Milano Centrale (09:45)                                                         | 41130186                  | Viaggio Standard                        |                            |
|           | $\overline{\mathbf{3}}$ | 2012-11-29                                                     | pmiuser1                      | Vendita                                                             | Il mio Viaggio 29/11/2012 13:53 |                         | Roma Termini (06:25) - Milano Centrale (09:45)                                                         | 41130186                  | Viaggio Standard                        |                            |
|           | $\overline{4}$          | 2012-11-29                                                     | pmiuser1                      | Vendita                                                             | Il mio Viaggio 29/11/2012 13:47 |                         | Roma Termini (06:15) - Milano Centrale (09:40)                                                         | 41130182                  | Viaggio Standard                        |                            |
|           | 5                       | 2012-11-29                                                     | pmiuser1                      | Vendita                                                             | Il mio Viaggio 29/11/2012 12:55 |                         | Frascati (10:34) - Milano Centrale (15:40)                                                             | 41130166                  | Viaggio Standard                        |                            |
|           | 6                       | 2012-11-29                                                     | pmiuser1                      | Vendita                                                             | Il mio Viaggio 29/11/2012 12:55 |                         | Frascati (10:34) - Milano Centrale (15:40)                                                             | 41130166                  | Viaggio Standard                        |                            |
|           | $\overline{7}$          | 2012-11-29                                                     | pmiuser1                      | Vendita                                                             | My travel 29/11/2012 12:09      |                         | Frascati (07:30) - Milano Centrale (11:40)                                                             | 41130148                  | Viaggio Standard                        |                            |
|           | $\mathbf{a}$            | 2012-11-29                                                     | pmiuser1                      | Vendita                                                             | My travel 29/11/2012 12:09      |                         | Frascati (07:30) - Milano Centrale (11:40)                                                             | 41130148                  | Viaggio Standard                        |                            |
|           | $\mathbf{Q}$            | 2012-11-29                                                     | pmiuser1                      | Vendita                                                             | My travel 29/11/2012 12:09      |                         | Frascati (07:30) - Milano Centrale (11:40)                                                             | 41130148                  | Viaggio Standard                        |                            |
|           | 10                      | 2012-11-29                                                     | pmiuser1                      | Vendita                                                             | My travel 29/11/2012 12:09      |                         | <b>File Download</b>                                                                                   | $\mathbf{X}$ 48           | Viaggio Standard                        |                            |
|           |                         |                                                                |                               |                                                                     |                                 |                         | Do you want to open or save this file?                                                                 |                           | Scarica i dati in formato .xls          |                            |
|           |                         |                                                                |                               |                                                                     |                                 |                         | Name: OrderDetail.xls<br>粵                                                                             |                           |                                         |                            |
|           | Indietro                |                                                                |                               |                                                                     |                                 |                         | Type: Microsoft Excel Worksheet, 22.0KB<br>From: 172.24.113.20                                         |                           |                                         |                            |
|           |                         |                                                                |                               |                                                                     |                                 |                         |                                                                                                    |                           |                                         |                            |
|           |                         |                                                                |                               |                                                                     |                                 | © Gruppo                | Save<br>Open                                                                                           | Cancel                    | Aiuto   Mappa   Accessibilità   Credits |                            |
|           |                         |                                                                |                               |                                                                     |                                 |                         | While files from the Internet can be useful, some files can potentially                                |                           |                                         |                            |
|           |                         |                                                                |                               |                                                                     |                                 |                         | harm your computer. If you do not trust the source, do not open or<br>save this file. What's the risk? |                           |                                         |                            |
|           |                         |                                                                |                               |                                                                     |                                 |                         |                                                                                                    |                           |                                         |                            |
|           | <b>Start</b>            | <b>COD</b>                                                     |                               | Til InfoPrint<br>Wall - Inbo                                        | 2 Windo<br>$\sqrt{3}$ 5:09:54 - |                         | MI PICO_WP<br>Creator En<br>to untitled - P                                                            | 2 B2B - Orde.             | 100%<br>$\mathbf{r}$<br>多电台自灵           | 14.13                      |

**Storico Operazioni – Esportazione dati**

Dopo aver selezionato il bottone il sistema mostra la richiesta di apertura o salvataggio dei dati proponendo un programma per la visualizzazione (finestra di dialogo e programma per la gestione del foglio elettronico dipendono dai programmi disponibili sulla stazione di lavoro dell'amministratore PMI).

Dopo aver selezionato l'apertura dei dati, questi vengono mostrati all'interno di un foglio elettronico.

| $\bigodot$ $\blacktriangleright$<br>File Edit View Insert Format Tools Data Window<br>æ<br>(172.24.113.20)<br>Help<br>$\sqrt{2}$<br><b>Maria</b> Arial<br>$\frac{1}{2}$ $\frac{3}{2}$ $\frac{3}{2}$ $\frac{1}{2}$ $\frac{1}{2}$ $\frac{1}{2}$ $\frac{1}{2}$ $\frac{1}{2}$ $\frac{1}{2}$ $\frac{1}{2}$ $\frac{1}{2}$ $\frac{1}{2}$ $\frac{1}{2}$ $\frac{1}{2}$ $\frac{1}{2}$ $\frac{1}{2}$ $\frac{1}{2}$ $\frac{1}{2}$ $\frac{1}{2}$ $\frac{1}{2}$ $\frac{1}{2}$ $\frac{1}{2}$<br>File<br>Edit<br>View Favorites Tools<br>Help | Type a question for help<br>▼10 ▼   B   Z U   三 三 三 国   9 % , % . 33   年 年   四 ▼             |  |  |  |  |  |  |
|----------------------------------------------------------------------------------------------------|----------------------------------------------------------------------------------------------|--|--|--|--|--|--|
|                                                                                                    |                                                                                              |  |  |  |  |  |  |
|                                                                                                    |                                                                                              |  |  |  |  |  |  |
|                                                                                                    |                                                                                              |  |  |  |  |  |  |
| GRUPPO FERRO - Favorites<br>B2B - OrderDetails<br>$f_x$ #<br>A1<br>$\overline{\phantom{a}}$                                                                                                    | <b>うちものとりありあいのは</b>                                                                          |  |  |  |  |  |  |
| Tipologia servizio Tutte<br>Tipologia operazione Tutte<br>$\mathbf{v}$<br>$\overline{B}$<br>$\overline{c}$<br>Ε<br>A<br>D<br>Canale   F                                                                                                    | F                                                                                            |  |  |  |  |  |  |
| <b>Operazion</b><br><b>Data</b>                                                                                                    |                                                                                              |  |  |  |  |  |  |
| <b>I</b> operazione<br>Nome viaggio<br><b>Utente</b><br>e<br>Richiedi<br>al 30-11-2012<br>≖<br>dal 01-10-2012<br>≖                                                                                                    | <b>Descrizione</b>                                                                           |  |  |  |  |  |  |
| $\overline{2}$<br>1 2012-11-29<br>Il mio Viaggio 29/11/2012 13:53<br>pmiuser1 Vendita                                                                                                    | Roma Termini (06:25) - Milano Centrale (09:                                                  |  |  |  |  |  |  |
| $\overline{3}$<br>2 2012-11-29<br>Il mio Viaggio 29/11/2012 13:53<br>Viaggio<br>pmiuser1 Vendita                                                                                                    | Roma Termini (06:25) - Milano Centrale (09:4                                                 |  |  |  |  |  |  |
| $\overline{4}$<br>3 2012-11-29<br>pmiuser1 Vendita<br>Il mio Viaggio 29/11/2012 13:53<br>Roma Ter                                                                                                    | Roma Termini (06:25) - Milano Centrale (09:                                                  |  |  |  |  |  |  |
| $\sqrt{5}$<br>4 2012-11-29<br>pmiuser1 Vendita<br>Il mio Viaggio 29/11/2012 13:47<br>6                                                                                                    | Roma Termini (06:15) - Milano Centrale (09:4                                                 |  |  |  |  |  |  |
| 5 2012 11 29<br>pmiuser1 Vendita<br>Il mio Viaggio 29/11/2012 12:55<br>Indietro<br>$\overline{7}$<br>6 2012-11-29<br>Il mio Viaggio 29/11/2012 12:55                                                                                                    | Frascati (10:34) - Milano Centrale (15:40)<br>Frascati (10:34) - Milano Centrale (15:40)     |  |  |  |  |  |  |
| pmiuser1 Vendita<br>$\overline{\mathbf{8}}$<br>7 2012-11-29<br>pmiuser1 Vendita<br>My travel 29/11/2012 12:09                                                                                                    | Frascati (07:30) - Milano Centrale (11:40)                                                   |  |  |  |  |  |  |
| <b>Utente</b><br>data operazione<br>operazione<br>no<br>8 2012-11-29<br>9<br>pmiuser1 Vendita<br>My travel 29/11/2012 12:09                                                                                                    | Frascati (07:30) - Milano Centrale (11:40)                                                   |  |  |  |  |  |  |
| 9 2012-11-29<br>10<br>pmiuser1 Vendita<br>My travel 29/11/2012 12:09<br>$\overline{1}$<br>Vendita                                                                                                    | Frascati (07:30) - Milano Centrale (11:40)                                                   |  |  |  |  |  |  |
| II n<br>2012-11-29<br>pmiuser1<br>10 2012-11-29<br>pmiuser1 Vendita<br>My travel 29/11/2012 12:09<br>11                                                                                                    | Frascati (07:30) - Milano Centrale (11:40)                                                   |  |  |  |  |  |  |
| $\overline{2}$<br>$\Vert \Vert$ 12<br>11 2012-11-28<br>pmiuser1 Vendita<br>Il mio Viaggio 28/11/2012 18:17<br>2012-11-29<br>Vendita<br>pmiuser1                                                                                                    | Roma Termini (08:00) - Milano Centrale (10:                                                  |  |  |  |  |  |  |
| 12 2012-11-27<br>pmiuser1 Vendita<br>Il mio Viaggio 27/11/2012 21:12<br>13                                                                                                    | Roma Termini (06:00) - Milano Centrale (08:                                                  |  |  |  |  |  |  |
| 3<br>2012-11-29<br>Vendita<br>pmiuser1<br>$   \nVert    14$<br>13 2012-11-27<br>Abhik27/11/2012 11:19<br>pmiuser1 Vendita                                                                                                    | Frascati (05:10) - Milano Centrale (08:55)                                                   |  |  |  |  |  |  |
| 15<br>14 2012-11-27<br>pmiuser1 Vendita<br>Abhik27/11/2012 11:19<br>2012-11-29<br>Vendita<br>$\boldsymbol{\Lambda}$                                                                                                    | Frascati (05:10) - Milano Centrale (08:55)                                                   |  |  |  |  |  |  |
| II n<br>pmiuser1<br>16<br>15 2012-11-27<br>pmiuser1 Vendita<br>Susanta 27/11/2012 11:15                                                                                                    | Frascati (07:30) - Milano Centrale (11:40)                                                   |  |  |  |  |  |  |
| 16 2012-11-27<br>17<br>pmiuser1 Vendita<br>Susanta 27/11/2012 11:15<br>5<br>2012-11-29<br>II ri<br>Vendita<br>pmiuser1                                                                                                    | Frascati (07:30) - Milano Centrale (11:40)                                                   |  |  |  |  |  |  |
| 17 2012-11-23<br>18<br>pmiuser1 Vendita<br>Il mio Viaggio 23/11/2012 16:35                                                                                                    | Roma Tiburtina (08:55) - Milano Porta Gariba                                                 |  |  |  |  |  |  |
| 18 2012-11-22<br>$   \cdot   $ 19<br>pmiuser1 Vendita<br>Il mio Viaggio 22/11/2012 10:58<br>6<br>2012-11-29<br>Vendita<br>pmiuser1                                                                                                    | Roma Termini (07:35) - Napoli Centrale (08:4                                                 |  |  |  |  |  |  |
| 20<br>19 2012-11-19<br>pmiuser1 Vendita<br>Il mio abbonamento 19/11/2012 8:26<br>$\overline{7}$                                                                                                    | Roma Tiburtina - Napoli Centrale                                                             |  |  |  |  |  |  |
| 2012-11-29<br>Vendita<br>pmiuser1<br>$My$ 21<br>20 2012-11-19<br>pmiuser1 Vendita<br>Il mio carnet 19/11/2012 8:24                                                                                                    | Roma (Tutte Le Stazioni) - Napoli (Tutte Le                                                  |  |  |  |  |  |  |
| 22<br>21 2012-11-19<br>pmiuser1 Vendita<br>Il mio Viaggio 19/11/2012 8:21<br>2012-11-29<br>8<br>Vendita<br>$My$ 23<br>pmiuser1                                                                                                    | Roma Termini (07:35) - Napoli Centrale (08:4                                                 |  |  |  |  |  |  |
| 22 2012-11-19<br>pmiuser1 Vendita<br>Il mio Viaggio 19/11/2012 8:21<br>24<br>23 2012-11-19<br>pmiuser1 Vendita<br>Il mio Viaggio 19/11/2012 8:13                                                                                                    | Roma Termini (07:35) - Napoli Centrale (08:4<br>Roma Termini (06:15) - Milano Centrale (09:4 |  |  |  |  |  |  |
| $\mathbf{Q}$<br>2012-11-29<br>Vendita<br>Мy<br>pmiuser1<br>25<br>24 2012-11-14<br>My travel 14/11/2012 16:56<br>pmiuser1 Vendita                                                                                                    | Roma Termini (06:00) - Milano Centrale (08:                                                  |  |  |  |  |  |  |
| $My$ 26<br>25 2012-11-14<br>pmiuser1 Vendita<br>Refund<br>Vendita<br>10<br>2012-11-29<br>pmiuser1                                                                                                    | Roma Termini (06:00) - Milano Centrale (08:                                                  |  |  |  |  |  |  |
| 27<br>26 2012-11-14<br>pmiuser1 Vendita<br><b>REFUND</b>                                                                                                    | Roma Termini (07:00) - Milano Centrale (10:                                                  |  |  |  |  |  |  |
| 28<br>27 2012-11-14<br>Abhiks Test Travel 14/11/2012 14:35<br>pmiuser1 Vendita                                                                                                    | Roma Termini (06:00) - Milano Centrale (08:                                                  |  |  |  |  |  |  |
| 29<br>28 2012-11-13<br>pmiuser1 Vendita<br>Susanta 13/11/2012 15:14                                                                                                    | Roma Termini (09:00) - Napoli Centrale (10:1                                                 |  |  |  |  |  |  |
| 30<br>29 2012-11-13<br>pmiuser1 Vendita<br>Susanta 13/11/2012 15:14                                                                                                    | Roma Termini (09:00) - Napoli Centrale (10:1                                                 |  |  |  |  |  |  |
| 31<br>30 2012-11-13<br>pmiuser1 Vendita<br>My travel 13/11/2012 15:11                                                                                                    | Roma Termini (06:00) - Milano Centrale (08:                                                  |  |  |  |  |  |  |
| Indietro<br>32<br>31 2012-11-13<br>pmiuser1 Vendita<br>My travel 13/11/2012 15:11                                                                                                    | Roma Termini (06:00) - Milano Centrale (08:                                                  |  |  |  |  |  |  |
| 33<br>32 2012 11-13<br>pmiuser1 Vendita<br>pmiuser                                                                                                    | Roma Termini (06:15) - Milano Centrale (09:4                                                 |  |  |  |  |  |  |
| 34<br>33 2012-11-12<br>pmiuser1 Vendita<br>My travel 12/11/2012 21:54                                                                                                    | Roma Termini (06:15) - Milano Centrale (09:4                                                 |  |  |  |  |  |  |
| 35<br>34 2012-11-12<br>pmiuser1 Vendita<br>Il mio Viaggio 12/11/2012 17:01                                                                                                    | Roma Termini (06:00) - Milano Centrale (08:                                                  |  |  |  |  |  |  |
| 36<br>35 2012-11-12<br>pmiuser1 Vendita<br>My travel 12/11/2012 16:54<br>27<br>on onknikk kn<br><b>Black Allegade AGMAIG04G AGLEE</b><br>and in a set of the state                                                                                                    | Roma Termini (07:30) - Milano Centrale (10:2<br>Pressed Testable (APLARY) (Madelli Press)    |  |  |  |  |  |  |
| H + > H OrderListSheet /<br>$\sim$                                                                                                    |                                                                                              |  |  |  |  |  |  |
| :Draw · Q   AutoShapes · ヽヽ□○���4☆Bる' ? ▲ · ▲ · 三三三□□                                                                                                    |                                                                                              |  |  |  |  |  |  |
| Ready                                                                                                    |                                                                                              |  |  |  |  |  |  |
|                                                                                                    |                                                                                              |  |  |  |  |  |  |
|                                                                                                    |                                                                                              |  |  |  |  |  |  |
| <sup>2</sup> 3 IT 3 ThePrin<br><b>COMME</b><br>图 PICO<br><sup>1</sup> start<br>$(ii)$ Mail - In<br>Creator<br>di untitled<br><b>B2B</b> - Or                                                                                                    | 100%   全 @ 多 → 3<br>Microsof                                                                 |  |  |  |  |  |  |

**Storico Operazioni – Visualizzazione su foglio elettronico**

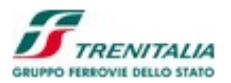

## 1.1.1.6 Download Fatture fine mese

L'amministratore PMI può richiamare il sistema di contabilità Trenitalia (SIREV) per la visualizzazione delle fatture fine mese (schermate non gestite da applicazione PICO B2B):

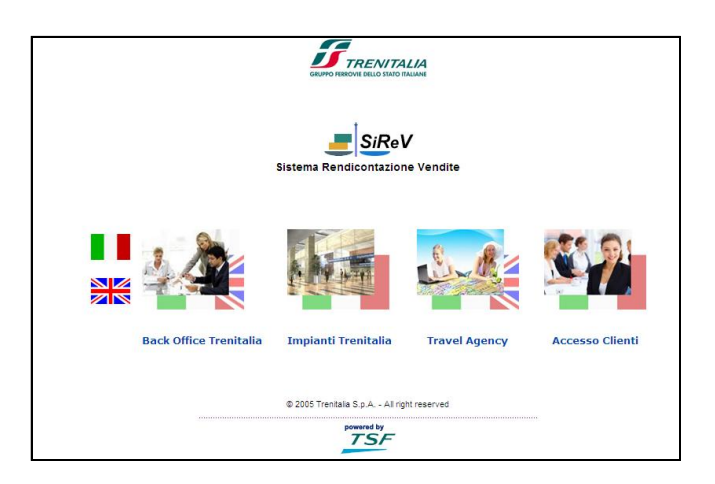

**Download Fatture fine mese**